## Securing your Web Applications for free with ModSecurity

The FOSS WAF | 07/07/2022 | Anthony Vaccaro

#### ABOUT

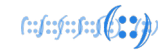

- I'm Anthony Vaccaro, a.k.a. @WaryWolf on twitter
- Systems Engineer on APNIC's Infrastructure team
- Previous employers AusCERT, University of Queensland
- Grew up around computers, since the early 90s
- I.T. interests:
	- Self-hosting, decentralisation
	- Linux, FreeBSD, Open Source
	- Security (both offensive and defensive)
- Personal interests:
	- Going fast on two or four wheels
	- Badminton (although I'm not any good at it...)

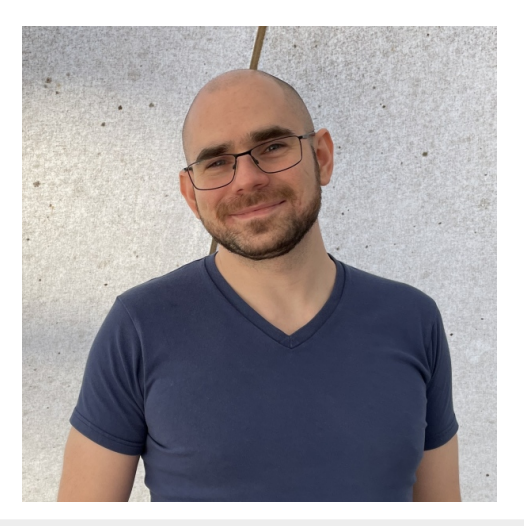

#### Topics Covered

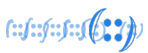

- Introduction
	- What is a WAF? Do you need one?
- ModSecurity the FOSS WAF
	- Concepts rules, tags, scores
	- Understanding rules
	- Writing your own rules
	- Using the OWASP Core Rule Set
- Demo Linux webserver with vulnerable webapp
	- Reading ModSecurity logs
	- Blocking malicious requests
	- Testing effectiveness with offensive tools
	- Customisation
- How to start using ModSec
- Should you use ModSec?
- Further reading
- Q & A

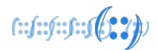

#### What is a WAF?

### Web Application Firewall

- Operates on requests/responses, not packets/connections
- "Bad" content can be in a request or a response
- Needs to operate on unencrypted traffic – after SSL/TLS termination
- Separate to web application itself
	- There are application-specific WAFs, and generic WAFs

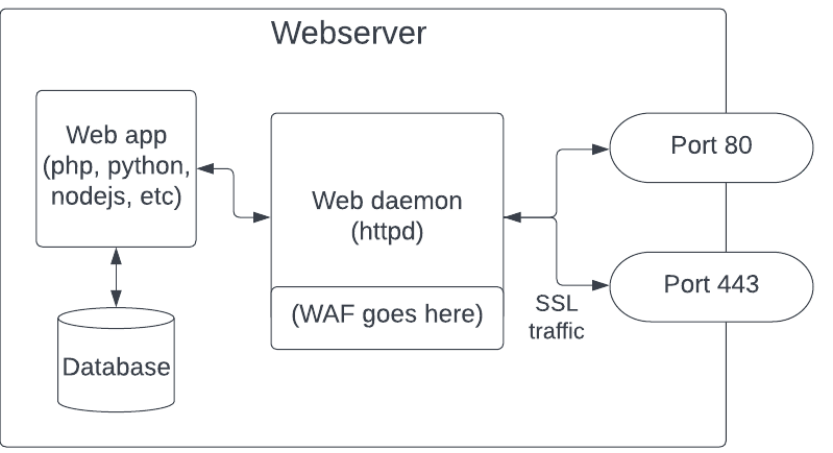

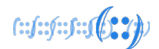

#### Do I need a WAF?

- Most of the time!
- Any form of external input is potential for exploitation
	- Search bar
	- **Comments**
	- User details (name, email, etc)
- Static websites will benefit less from a WAF
	- Static sites can still leak sensitive information (e.g. config files)
	- If you don't need dynamic content (e.g. a blog without comments), convert your site to static for increased security & speed

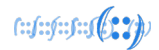

#### **ModSecurity**

- Free, open source WAF, designed to be used with Apache **HTTPD** 
	- Version 3 of ModSecurity is compatible with IIS & nginx
- Project started in 2002, latest release  $(3.0.7)$  on  $31<sup>st</sup>$  may 2022
- Provides a framework for inspecting web requests & responses
- Rules are based on regular expressions powered by PCRE
- Professional support from TrustWave ending in 2024
	- Community support will continue

#### https://github.com/SpiderLabs/ ModSecurity

#### How ModSecurity works

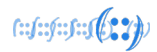

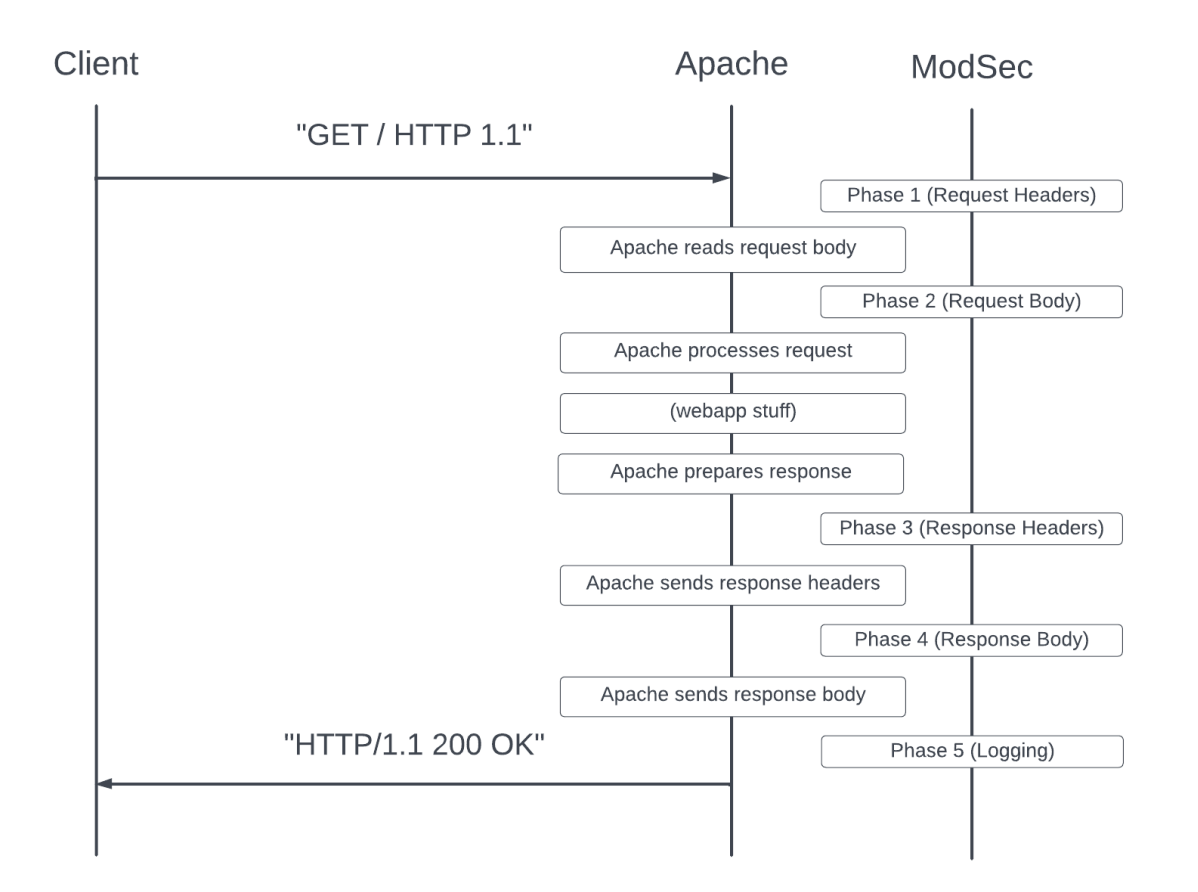

#### Example of a ModSecurity rule

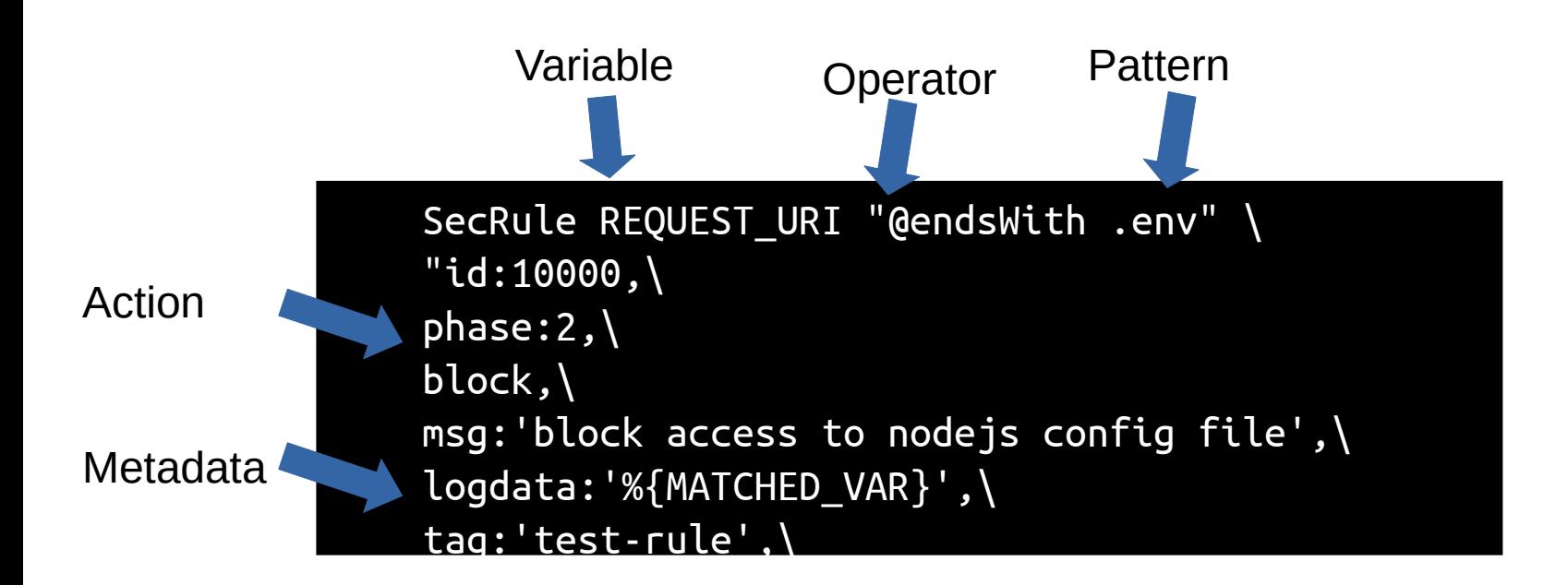

faifaifaife 2

#### Demo: Example rule

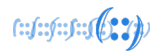

#### ModSecurity Logs

- Debug log
- Audit logs
- Performance logs
- Apache logs

SecDebugLog /var/log/modsec/debug.log SecDebugLogLevel 3

SecAuditEngine RelevantOnly SecAuditLogRelevantStatus "^(?:5|4(?!04))" SecAuditLogParts ABEFHIJKZ

SecAuditLogType Concurrent

SecAuditLog /var/log/modsec/audit.log SecAuditLogStorageDir /var/log/modsec/modsec-audit

LogFormat "[%{%Y-%m-%d %H:%M:%S}t.%{usec\_frac}t] %h \"%r\" %>s \"% {Referer}i\" %v %p %R [%I %O %{ratio}n%%] [%D %{ModSecTimeIn}e % {ApplicationTime}e %{ModSecTimeOut}e] [%{ModSecAnomalyScoreIn}e % {ModSecAnomalyScoreOut}e]" extended

[2022-07-06 19:50:52] 10.0.2.2 "GET /.env HTTP/1.1" 403 "-" modsecdemo 80 [669 469] [5729 2178 0 0] [5 0] [2022-07-06 19:50:59] 10.0.2.2 "GET /index.html HTTP/1.1" 404 "-" modsecdemo 80 [647 468] [7861 4783 536 457] [0 0]

#### Writing rules looks hard...

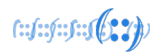

- "I don't want to create hundreds of rules like that!"
- "I don't know what kinds of exploits I need to be protecting against…"
- "Hasn't someone done this already? I'm just running Wordpress after all"
- "Can't I just download a pre-written list of rules?"
- Actually…. Yes, you can!

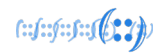

OWASP - The Open Web Application Security Project

- Pre-written rules (over 600) to protect against all common web exploits
- Generic, application-specific & OS/platform-specific rules
	- Rules are well-organised & categorised
	- Modsec lets you disable groups of rules as needed
- Free! Open source! Ready to download!

#### [https://coreruleset.org](https://coreruleset.org/)

#### The OWASP Core Rule Set

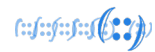

REQUEST-901-INITIALIZATION.conf REQUEST-903.9001-DRUPAL-EXCLUSION-RULES.conf REQUEST-903.9002-WORDPRESS-EXCLUSION-RULES.conf REQUEST-903.9003-NEXTCLOUD-EXCLUSION-RULES.conf REQUEST-903.9004-DOKUWIKI-EXCLUSION-RULES.conf REQUEST-905-COMMON-EXCEPTIONS.conf REQUEST-910-IP-REPUTATION.conf REQUEST-911-METHOD-ENFORCEMENT.conf REQUEST-912-DOS-PROTECTION.conf REQUEST-913-SCANNER-DETECTION.conf REQUEST-920-PROTOCOL-ENFORCEMENT.conf REQUEST-921-PROTOCOL-ATTACK.conf REQUEST-930-APPLICATION-ATTACK-LFI.conf REQUEST-931-APPLICATION-ATTACK-RFI.conf REQUEST-932-APPLICATION-ATTACK-RCE.conf REQUEST-933-APPLICATION-ATTACK-PHP.conf REQUEST-934-APPLICATION-ATTACK-NODEJS.conf REQUEST-941-APPLICATION-ATTACK-XSS.conf REQUEST-942-APPLICATION-ATTACK-SQLI.conf REQUEST-944-APPLICATION-ATTACK-JAVA.conf RESPONSE-950-DATA-LEAKAGES.conf

```
SecRule REQUEST_FILENAME "@pmFromFile restricted-files.data" \
     "id:930130,\
     phase:2,\
    block,\
     capture,\ 
     t:none,t:utf8toUnicode,t:urlDecodeUni,\
     t:normalizePathWin,t:lowercase,\
     msg:'Restricted File Access Attempt',\
     logdata:'Matched Data: %{TX.0} found within %{MATCHED_VAR_NAME}: %
{MATCHED_VAR}',\
     tag:'application-multi',\
     tag:'language-multi',\
     tag:'platform-multi',\
     tag:'attack-lfi',\
     tag:'paranoia-level/1',\
     tag:'OWASP_CRS',\
     tag:'capec/1000/255/153/126',\
    tag: PCI/6.5.4',\ ver:'OWASP_CRS/3.3.2',\
     severity:'CRITICAL',\
     setvar:'tx.lfi_score=+%{tx.critical_anomaly_score}',\
     setvar:'tx.anomaly_score_pl1=+%{tx.critical_anomaly_score}'"
```
#### Anomaly scoring

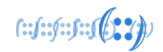

- Anomaly scoring is part of the Core Rule Set
- Each rule has a severity
- Each severity has a score (0 to 5)
- It's possible to block requests or responses above a score
- Separate scores for requests and responses

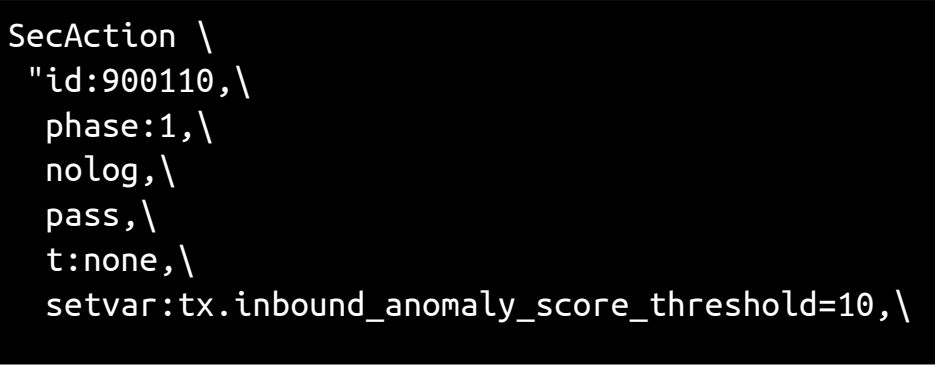

#### **Whitelisting**

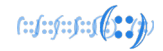

- What if you want to disable a rule? Perhaps temporarily?
- You find the rule ID or tag (by looking at the source or through the debug log)
- In your modsecurity.conf file (after CRS includes), add the following:
	- SecRuleRemoveById <RULE-ID>
	- SecRuleRemoveByTag "<TAG>"

# Disabled, too many false positives SecRuleRemoveById 953110

# Disabled, we are using linux SecRuleRemoveByTag "platform-windows"

#### Advanced Whitelisting

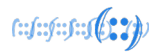

- What if you only want a rule to run *sometimes?*
- e.g. you have a page where legitimate traffic trips rules
	- But you don't want to disable the rule everywhere...
- In modsecurity.conf, after CRS includes, add:

 SecRule REQUEST\_URI "@beginsWith /old-site/" \ "phase:1,nolog,pass,id:10003,ctl:ruleRemoveById=953110"

(yes, this is a rule that disables another rule)

#### Demo – running ModSecurity on Linux

• Pray to demo gods...

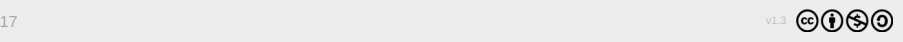

 $f: (f: f): f: (f: \mathbb{Z}) \to \mathbb{Z}$ 

#### Easing yourself in

- How to start using modsec?
- Install on your test/dev infra first
- SecRuleEngine DetectionOnly
- Observe logs & whitelist rules as needed
	- $qrep -v \setminus [0 \ 0 \setminus]$  httpd-modsec.log
	- SecRuleRemoveByTag
- Install on prod, copy your prepared config over
- Observe & whitelist against prod traffic
- Choose an anomaly threshold
- SecRuleEngine On

#### Easing yourself in

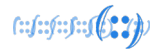

- How to start using modsec?
- Worried about blocking everything?
	- Set 'SecRuleEngine DetectionOnly' on first run no blocking, just logging
- Busy site? Worried about server load?
	- 'sampling\_percentage' in crs-setup.conf
	- Enable perf logging
- Blocking thresholds start high
	- You can generally set request threshold lower than response
	- Pay attention to which rules are triggering in the debug log

#### Should you use ModSecurity?

- If you have:
- Dynamic, self-hosted websites (e.g. Wordpress)
- Limited budget
- Basic sysadmin knowledge
- Some free time (both initial & ongoing)
	- Then yes! Then no!
- If you have:
- No self-hosted websites (e.g. SaaS/static only)
- **Existing Cloudflare license**
- Limited free time

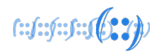

#### Further Reading

- Where to look next?
- Official documentation for ModSec & CRS: https://modsecurity.org & https://coreruleset.org
- ModSec reference manual on Github https://github.com/SpiderLabs/ModSecurity/wiki/
- Christian Folini's tutorials: <https://www.netnea.com/cms/apache-tutorials/>
- AppSec 2017 talk: Introducing CRS 3.0 by Christian Folini:
- https://www.youtube.com/watch?v=eO9gBAmKS58

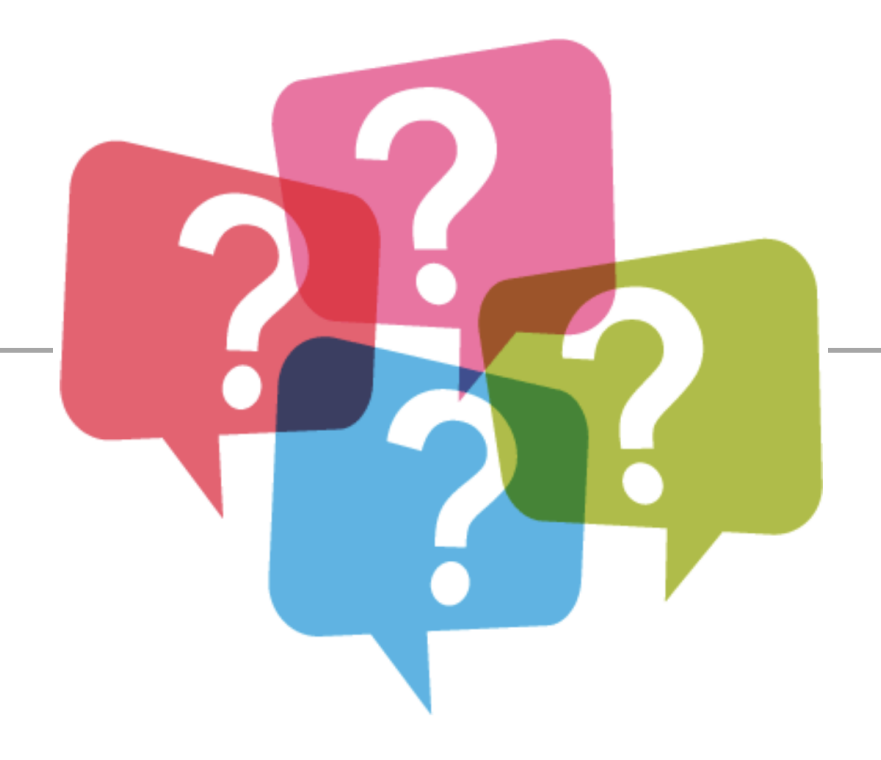

#### QUESTIONS?

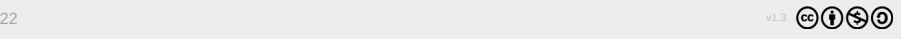

# **Thank You!**